## How to insert picture in ORTUS

If you want to insert picture for ORTUS profile and your RTU ID card go to section Profile.

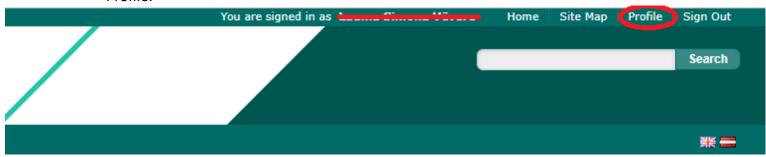

Read all the conditions with what you need to insert picture, upload it and wait for acceptance (it may take several days). If you got rejected, you need to upload different picture.

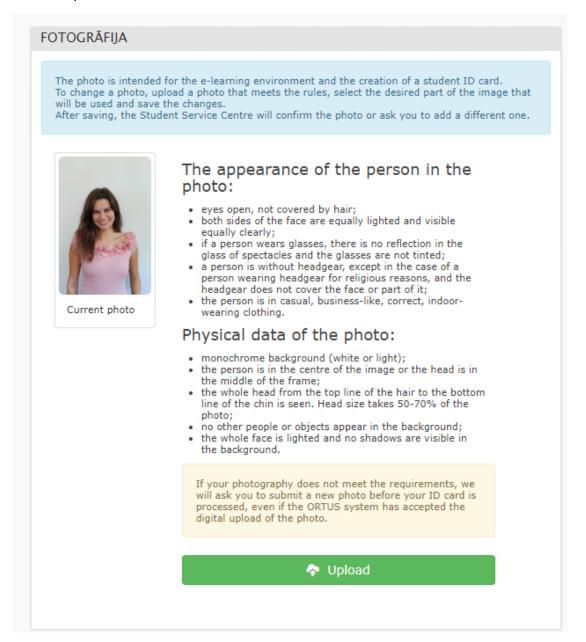